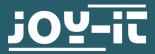

# USB - TTL INTERFACE CONVERTER

SBC-TTL

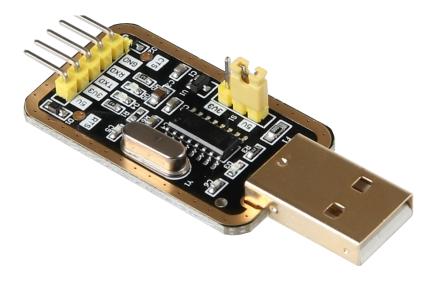

# **1. GENERAL INFORMATION**

Dear costumer,

Thank you for choosing our product. The USB - TTL interface converter operates as via USB connectable UART interface which allows the serial communication between two devices.

For example, computer nowadays do not have a serial interface anymore so that a interface converter is necessary to allow a serial communication. Here, the RX line is designed to receive and the TX line to send.

This interface converter allows you to adjust the logic level to 3.3 V or 5 V whereby the converter is compatible to many devices.

In this manual, we will show you how to put the device into operation with the Raspberry Pi and to what you should pay attention.

Should you encounter any unexpected problems during use, please do not hesitate to contact us.

# 2. CONNECTION TO YOUR RASPBERRY PI

Set the jumper which is marked red in the picture, to 3V3.

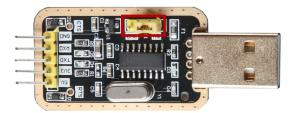

Afterwards, connect the USB connection with the USB port of your computer. Now, you have to use the cables to connect the pins which are included in the scope of delivery. You can see how to connect the cable in the following picture and also in the chart.

|         |              |         | ີ<br>ເຊິ່ງ<br>ເຊິ່ງ<br>เลิ<br>เปลา<br>เลิ<br>เปลา<br>เลิ<br>เปลา<br>เลิ<br>เลิ<br>เลิ<br>เปลา<br>เลิ<br>เลิ<br>เลิ<br>เลิ<br>เลิ<br>เลิ<br>เลิ<br>เลิ<br>เลิ<br>เลิ |
|---------|--------------|---------|----------------------------------------------------------------------------------------------------|
|         | Raspberry Pi | SBC-TTL |                                                                                                    |
|         | 3V3 (Pin1)   | 3V3     |                                                                                                    |
|         | TXD (Pin 8)  | RXD     |                                                                                                    |
| GCT GCT | RXD (Pin 10) | TXD     |                                                                                                    |
|         | GND (Pin 6)  | GND     |                                                                                                    |

## 3. CONNECTING VIA MOBAXTERM

First, download a program which enables to set up a serial connection. In this manual, we use <u>MobaXTerm</u>.

Open your device manager to check which COM Interface is used. With Windows 10, do the right-hand click on the start button and choose "device manager" to open the device manager. Then you can see the right interface below "Interfaces (CON & LPT). In this example, it is COM15.

| $\sim$ | Ŵ | Anschlüsse (COM & LPT)         |  |
|--------|---|--------------------------------|--|
|        |   | 🛱 Druckeranschluss (LPT1)      |  |
|        | _ | Kommunikationsanschluss (COM1) |  |
|        |   | USB-SERIAL CH340 (COM15)       |  |

Now open MobaXTerm, and click on "Session -> Serial".

For the Serial Port, choose the COM Port you have determined in the previous step and then set its "Speed (bps)" to 115200.

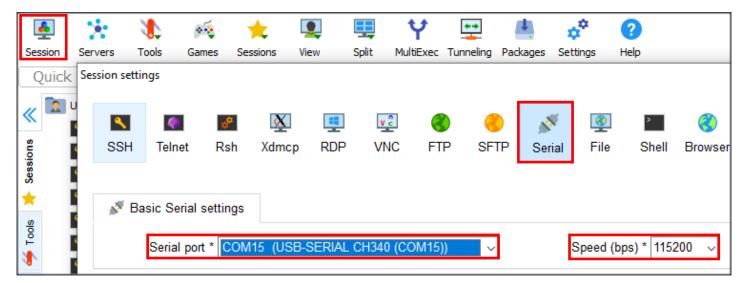

Password: raspberry)

Finally, click on "OK".

Then the following log-in prompt should be displayed in the console.

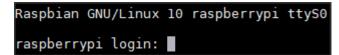

After you have logged in with your username and password, you can control your Raspberry Pi via MobaXTerm.

(default settings are: Username: pi

Our information and take-back obligations according to the Electrical and Electronic Equipment Act (ElektroG)

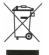

# Symbol on electrical and electronic equipment:

This crossed-out dustbin means that electrical and electronic appliances do not belong in the household waste. You must return the old appliances to a collection point.

Before handing over waste batteries and accumulators that are not enclosed by waste equipment must be separated from it.

#### **Return options:**

As an end user, you can return your old device (which essentially fulfils the same function as the new device purchased from us) free of charge for disposal when you purchase a new device. Small appliances with no external dimensions greater than 25 cm can be disposed of in normal household quantities independently of the pur-

chase of a new appliance.

Possibility of return at our company location during opening hours: Simac GmbH, Pascalstr. 8, D-47506 Neukirchen-Vluyn, Germany

### Possibility of return in your area:

We will send you a parcel stamp with which you can return the device to us free of charge. Please contact us by e-mail at Service@joy-it.net or by telephone.

**Information on packaging:** If you do not have suitable packaging material or do not wish to use your own, please contact us and we will send you suitable packaging.

# **5. SUPPORT**

If there are still any issues pending or problems arising after your purchase, we will support you by e-mail, telephone and with our ticket support system.

E-Mail: service@joy-it.net

Ticket system: http://support.joy-it.net

Telephone: +49 (0)2845 98469-66 (10-17 o'clock)

For further information please visit our website:

www.joy-it.net